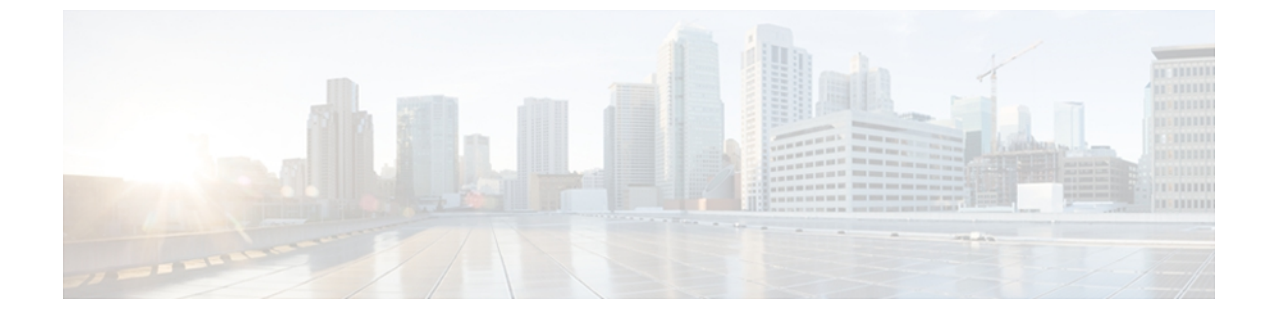

# **ERSPAN** の設定

この章は、次の内容で構成されています。

- ERSPAN [に関する情報](#page-0-0), 1 ページ
- ERSPAN [のライセンス要件](#page-3-0), 4 ページ
- ERSPAN [の前提条件](#page-3-1), 4 ページ
- ERSPAN [の注意事項および制約事項](#page-3-2), 4 ページ
- [デフォルト設定値](#page-4-0), 5 ページ
- [ERSPAN](#page-5-0) の設定, 6 ページ
- [ERSPAN](#page-12-0) の設定例, 13 ページ
- [その他の関連資料](#page-13-0), 14 ページ

## <span id="page-0-0"></span>**ERSPAN** に関する情報

ERSPAN は、IP ネットワークでミラーリングされたトラフィックを転送して、ネットワーク内で 複数のスイッチのリモートモニタリングを提供します。トラフィックは、送信元ルータでカプセ ル化され、ネットワーク間を転送されます。 パケットは宛先ルータでカプセル化解除され、宛先 インターフェイスに送信されます。

ERSPAN は、ERSPAN 送信元セッション、ルーティング可能な ERSPAN 総称ルーティング カプ セル化(GRE)カプセル化トラフィック、および ERSPAN 宛先セッションで構成されています。 異なるスイッチで ERSPAN 送信元セッションおよび宛先セッションを個別に設定します。

Cisco Nexus 5000シリーズスイッチでのERSPANの実装は、送信元セッションではなく、宛先セッ ションのみをサポートします。 1 つ以上の送信元ポートでトラフィックをモニタできます。

### **ERSPAN** 送信元セッション

ERSPAN 送信元セッションは、次によって定義されます。

- セッション ID。
- セッションでモニタされる送信元ポート、送信元 VLAN、または送信元 VSAN のリスト。
- ERSPAN フロー ID。
- IP TOS や TTL など、GRE エンベロープに関連するオプション属性。
- 宛先 IP アドレス。
- 仮想ルーティングおよび転送テーブル。

ERSPAN 送信元セッションは、ERSPAN GRE カプセル化されたトラフィックを送信元ポートから コピーしません。ERSPAN送信元セッションごとに、送信元としてポート、VLAN、またはVSAN を設定できます。ただし、次のようないくつかの制限があります。詳細については、[ERSPAN](#page-3-2)の [注意事項および制約事項](#page-3-2), (4ページ)を参照してください。

次の図は、ERSPAN 設定の例を示します。

#### 図 **1**:**ERSPAN** の設定

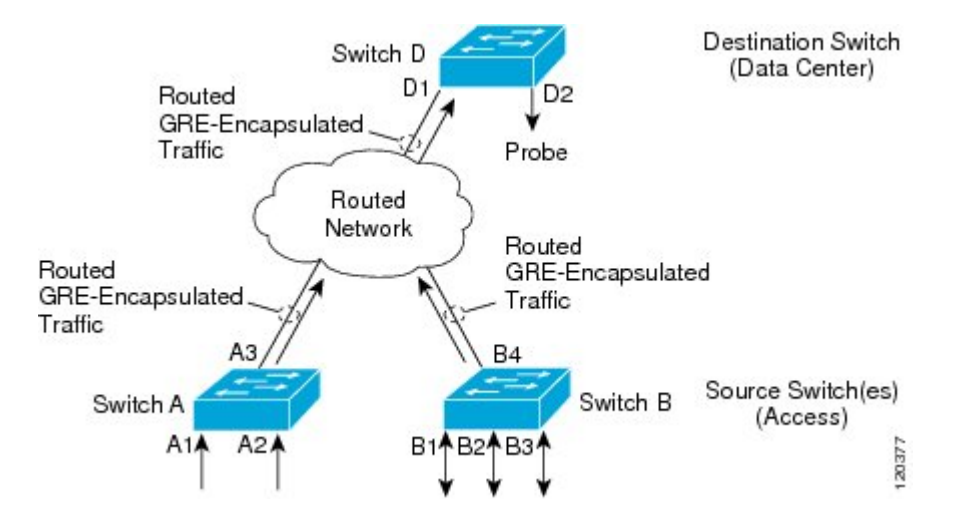

### モニタ対象トラフィック

デフォルトでは、ERSPAN は、マルチキャストおよびブリッジ プロトコル データ ユニット (BPDU)フレームを含む、すべてのトラフィックをモニタします。

ERSPAN がモニタするトラフィックの方向は、次のように送信元によって決まります。

- 送信元ポートについては、ERSPAN は、入力トラフィック、出力トラフィック、または入出 力トラフィックをモニタできます。
- 送信元 VLAN または送信元 VSAN については、ERSPAN は入力トラフィックのみをモニタ できます。

#### **ERSPAN** 送信元

トラフィックをモニタできるモニタ元インターフェイスのことをERSPANソースと呼びます。送 信元では、モニタするトラフィックを指定し、さらに入力、出力、または両方向のトラフィック をコピーするかどうかを指定します。 ERSPAN 送信元には次のものが含まれます。

- 送信元ポート:送信元ポートは、トラフィック分析のためにモニタされるポートです。任意 の VLAN に送信元ポートを設定できます。また、トランク ポートを、送信元ポートとして 設定したり、非トランク送信元ポートと混在させることができます。
- 送信元 VLAN:送信元 VLAN は、トラフィック分析のためにモニタされる仮想ローカル エ リア ネットワーク(VLAN)です。
- 送信元VSAN:送信元VSANは、トラフィック分析のためにモニタされる仮想ストレージエ リアネットワーク (VSAN)です。

#### 切り捨てられた **ERSPAN**

切り捨てられた ERSPAN を使用して、ERSPAN パケットの送信で使用されるファブリックまたは ネットワーク帯域幅の量を減らすことができます。

デフォルトでは切り捨ては行われないため、大規模な ERSPAN パケットを受信するスイッチまた はルータは、これらの大きすぎるパケットをドロップする可能性があります。

Cisco Catalyst 6000 シリーズ スイッチは、これらの切り捨てられたパケットをドロップするた め、宛先 ERSPAN ルータが Cisco Catalyst 6000 シリーズ スイッチの場合、切り捨てられた ERSPAN 機能をイネーブルにしないでください。 (注)

#### マルチ **ERSPAN** セッション

最大 18 の ERSPAN セッションを作成できますが、Cisco Nexus 5000 シリーズ スイッチで同時に実 行できるのは 2 つの ERSPAN または SPAN セッションのみで、Cisco Nexus 5500 シリーズ スイッ チで同時に実行できるのは 4 つの ERSPAN または SPAN セッションのみです。 未使用の ERSPAN セッションはシャットダウンもできます。

ERSPAN セッションのシャットダウンについては、ERSPAN [セッションのシャットダウンまたは](#page-9-0) [アクティブ化](#page-9-0), (10 ページ)を参照してください。

## ハイ アベイラビリティ

ERSPAN 機能はステートレス リスタートをサポートします。 リブート後に、実行コンフィギュ レーションが適用されます。

## <span id="page-3-0"></span>**ERSPAN** のライセンス要件

次の表に、この機能のライセンス要件を示します。

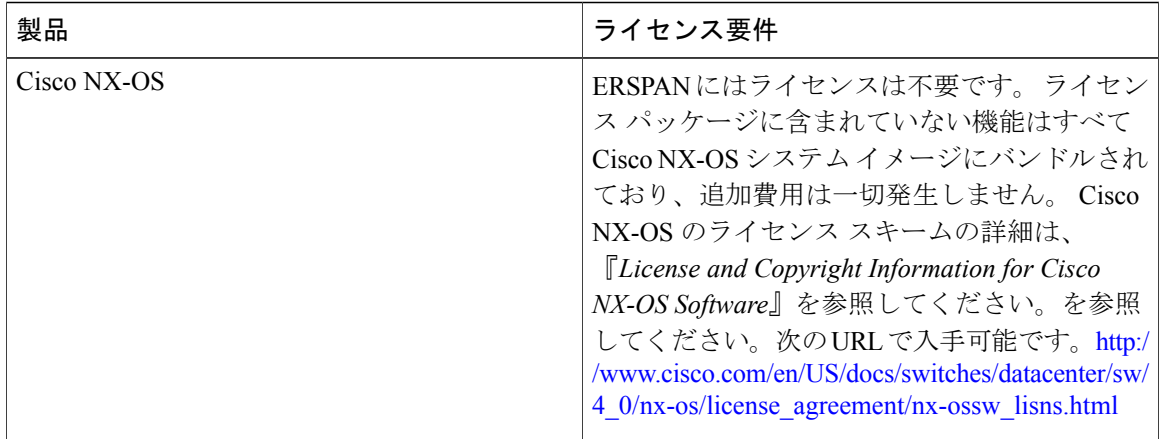

# <span id="page-3-1"></span>**ERSPAN** の前提条件

ERSPAN の前提条件は、次のとおりです。

•所定の ERSPAN 設定をサポートするには、まず各デバイス上でポートのイーサネット インター フェイスを設定する必要があります。 詳細については、『*Cisco Nexus 5000 Series NX-OS Layer 2 Switching Configuration Guide*』を参照してください。

# <span id="page-3-2"></span>**ERSPAN** の注意事項および制約事項

ERSPAN には、次の注意事項および制約事項があります。

- Cisco Nexus 5000 シリーズ スイッチは、ERSPAN 送信元セッションのみをサポートします。 宛先セッションはサポートされません。
- Cisco Nexus 5000 シリーズ スイッチは、最大 2 個のセッションをサポートします。
- Cisco Nexus 5500 シリーズ スイッチは、最大 4 個のセッションをサポートします。
- 各 ERSPAN セッションの最大ポート数は 32 です。
- 1 つの ERSPAN セッションに送信元ポート、送信元 VLAN、および送信元 VSAN を設定でき ます。
- Cisco Nexus 5000 シリーズ スイッチでは、VLAN が VSAN にマップされていない限り、 ERSPAN は、送信元ポートでは入力、出力、または入出力トラフィックをモニタでき、送信 元 VLAN または送信元 VSAN では入力トラフィックのみをモニタできます。
- Cisco 5500 シリーズ スイッチでは、送信元ポートおよび送信元 VLAN は同じ ERSPAN セッ ション内に設定できます。
- ERSPAN トラフィックは、レイヤ 2 インターフェイス、レイヤ 3 インターフェイス、ポート チャネル、または FabricPath コア ポートからスイッチを終了できます。
- Cisco Nexus 5000 シリーズ スイッチは、仮想イーサネット ポートまたは FEX ポートを介して リモート スイッチの宛先 IP アドレスに到達できません。 この機能はサポートされません。
- ERSPAN トラフィックは、宛先 IP アドレスへの到達可能性がレイヤ 3 ECMP またはポート チャネルである場合、ロードバランシングされません。ECMPの場合、ERSPANトラフィッ クは、ポート チャネルの 1 つのネクスト ホップ ルータまたは 1 つのメンバーのみに送信さ れます。
- Cisco Nexus 5000 シリーズ スイッチの ERSPAN は、送信元セッションの送信元ポートとして ファスト イーサネット、ギガビット イーサネット、TenGigabit イーサネット、およびポート チャネル インターフェイスをサポートします。
- ERSPANコンフィギュレーションコマンドを使用してセッションを設定する場合、セッショ ン ID とセッション タイプは変更できません。 これらを変更するには、まずコンフィギュ レーション コマンドの no バージョンを使用してセッションを削除してから、セッションを 再設定する必要があります。
- ERSPAN トラフィックは通常のデータ トラフィックと競合する場合があります。
- ERSPAN トラフィックは OoS class-default システム クラス (qos-group 0) に割り当てられま す。
- データ トラフィックを ERSPAN トラフィックに優先させるには、ERSPAN 宛先ポートの class-default システム クラスよりも大きいプライオリティを設定して QoS システム クラスを 作成できます。

レイヤ 3 ネットワークでは、ERSPAN トラフィックは、ip dscp コマンドを使用して目的の DiffServ コード ポイント(DSCP)値でマークできます。 デフォルトでは、ERSPAN トラ フィックは、DSCP 値 0 でマークされます。

- ERSPAN は、Cisco Nexus 5010 および 5020 スイッチの送信元 VSAN の入力トラフィックのみ をモニタできます。
- ERSPANは、Cisco Nexus 5000シリーズスイッチ上の送信元VLANとVSANの出力トラフィッ クをモニタできません。
- ERSPAN は、送信元ポートの入力、出力、または入出力トラフィックをモニタできます。
- ERSPAN 送信元としての VSAN は、Cisco Nexus 5548 および 5596 スイッチでは許可されませ  $\lambda$ <sub> $\sim$ </sub>

# <span id="page-4-0"></span>デフォルト設定値

次の表に、ERSPAN パラメータのデフォルト設定を示します。

#### 表 **1**:デフォルトの **ERSPAN** パラメータ

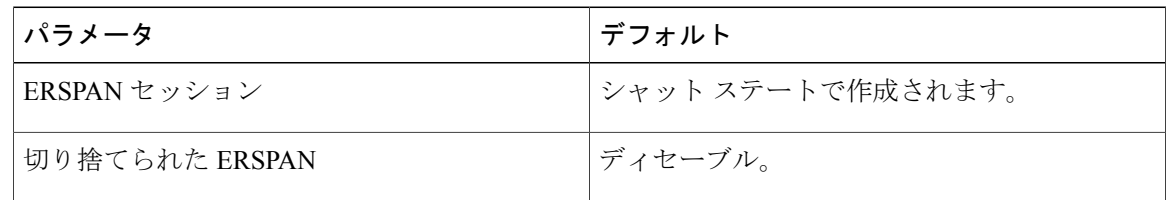

# <span id="page-5-0"></span>**ERSPAN** の設定

## **ERSPAN** 送信元セッションの設定

ERSPAN 送信元セッションは、モニタするセッション設定パラメータおよびポートまたは VLAN を定義します。 ここでは、ERSPAN 送信元セッションを設定する方法について説明します。

#### 手順

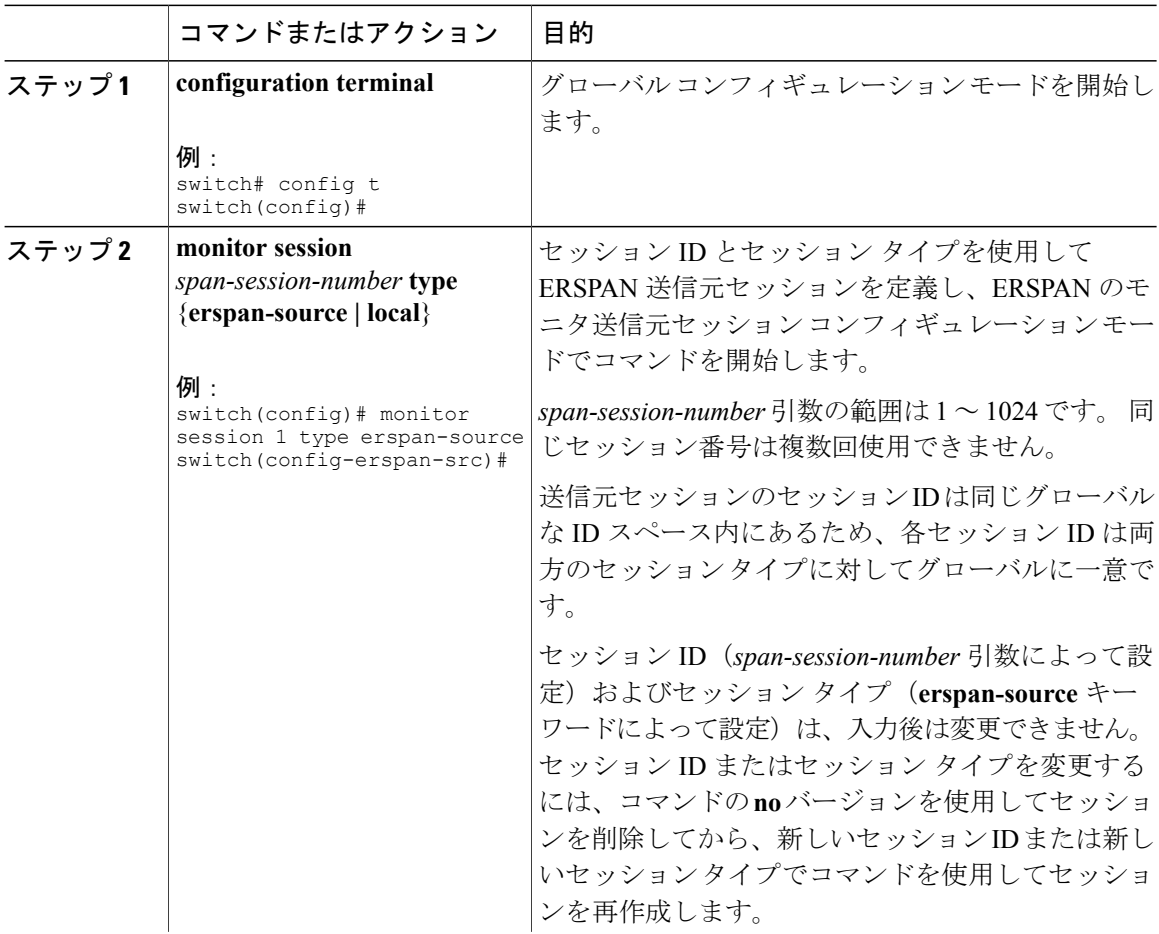

 $\mathbf{I}$ 

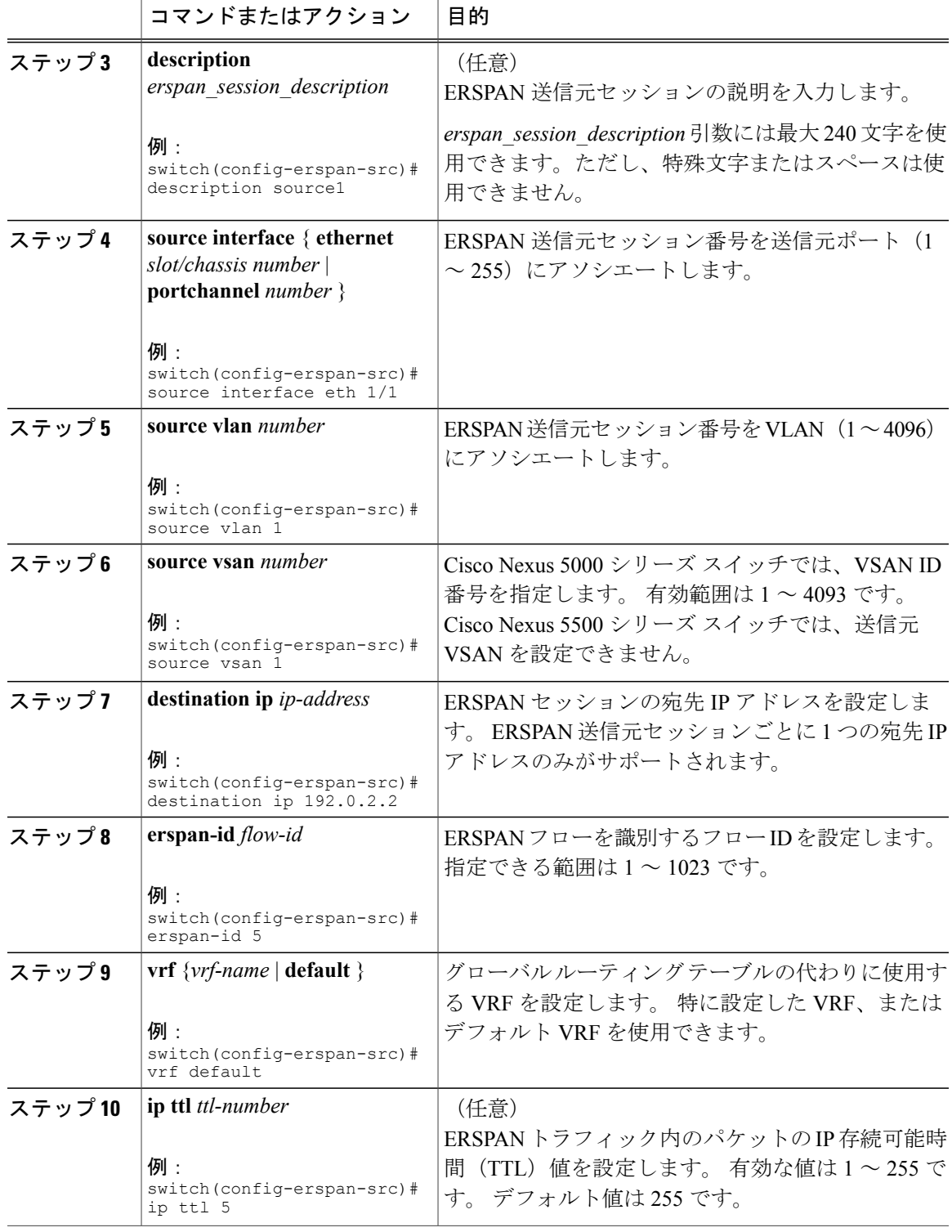

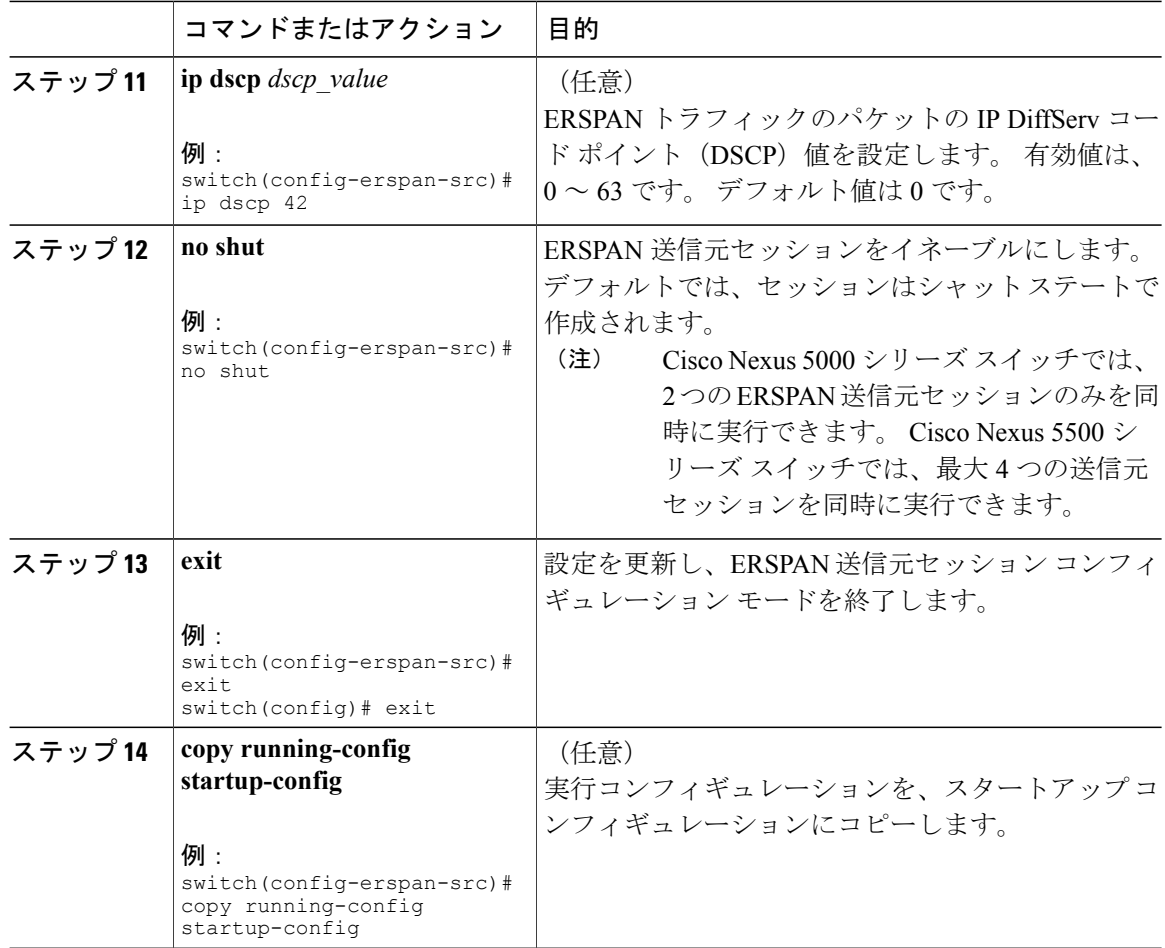

# **ERSPAN** パケットの発信元の **IP** アドレスの設定

IP アドレスを ERSPAN トラフィックの送信元として使用するように設定する必要があります。

#### 手順

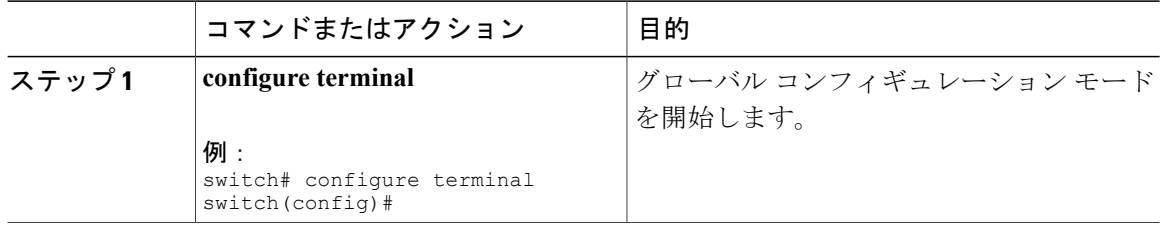

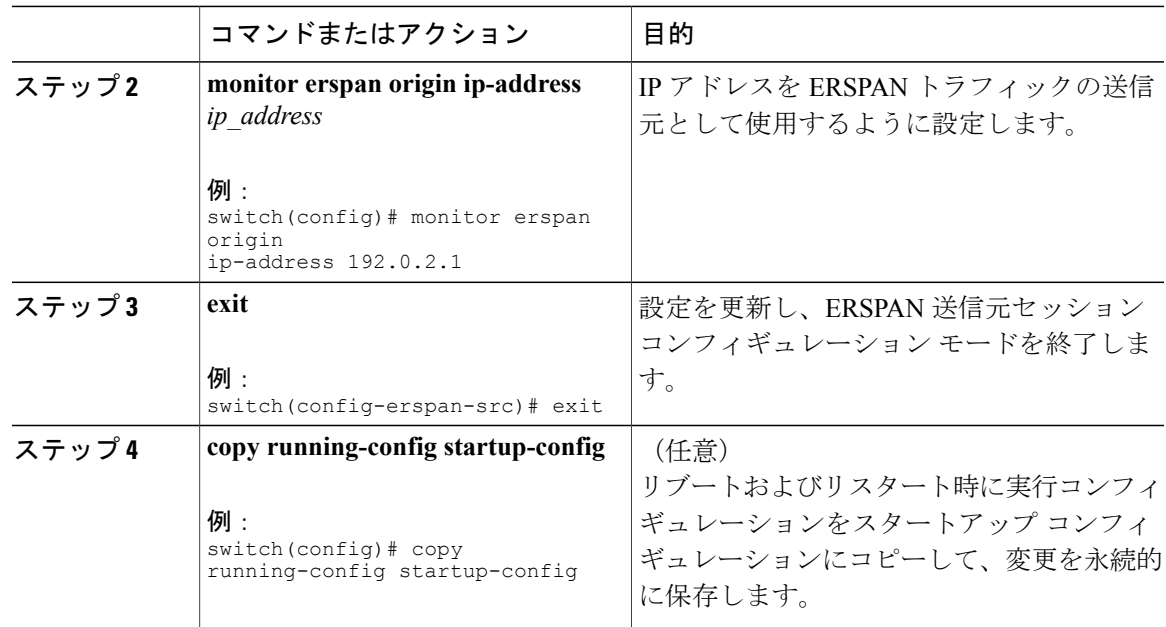

# 切り捨てられた **ERSPAN** の設定

ERSPAN パケットの送信で使用されるファブリックのまたはネットワーク帯域幅の量を減らすに は、ERSPAN トラフィックの MTU サイズを設定できます。

#### 手順

 $\mathbf I$ 

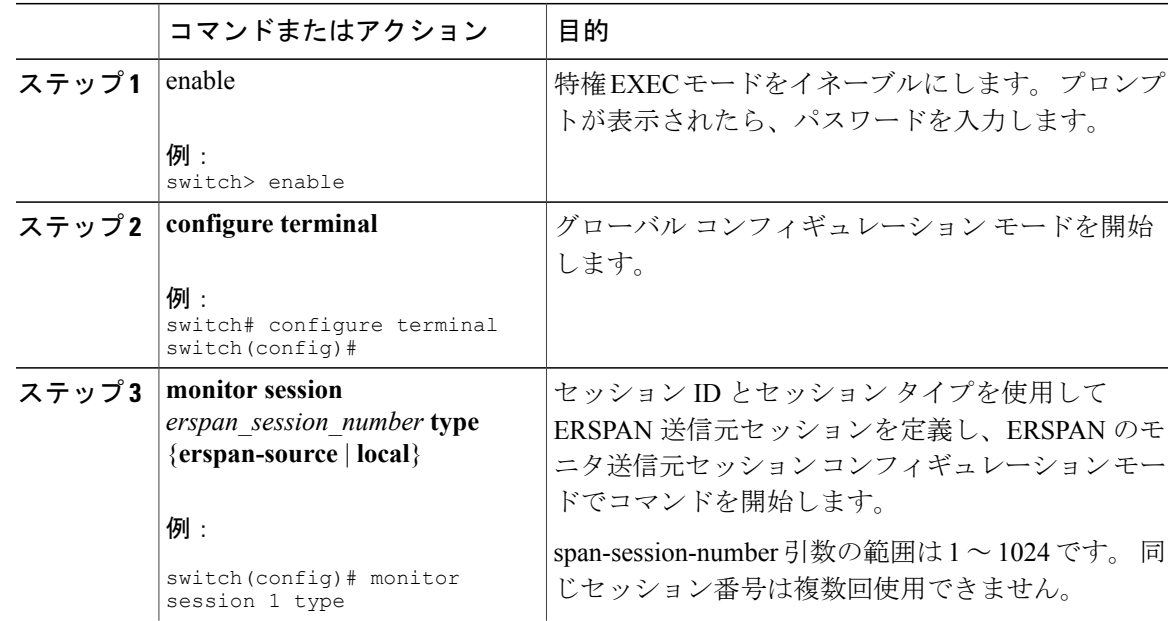

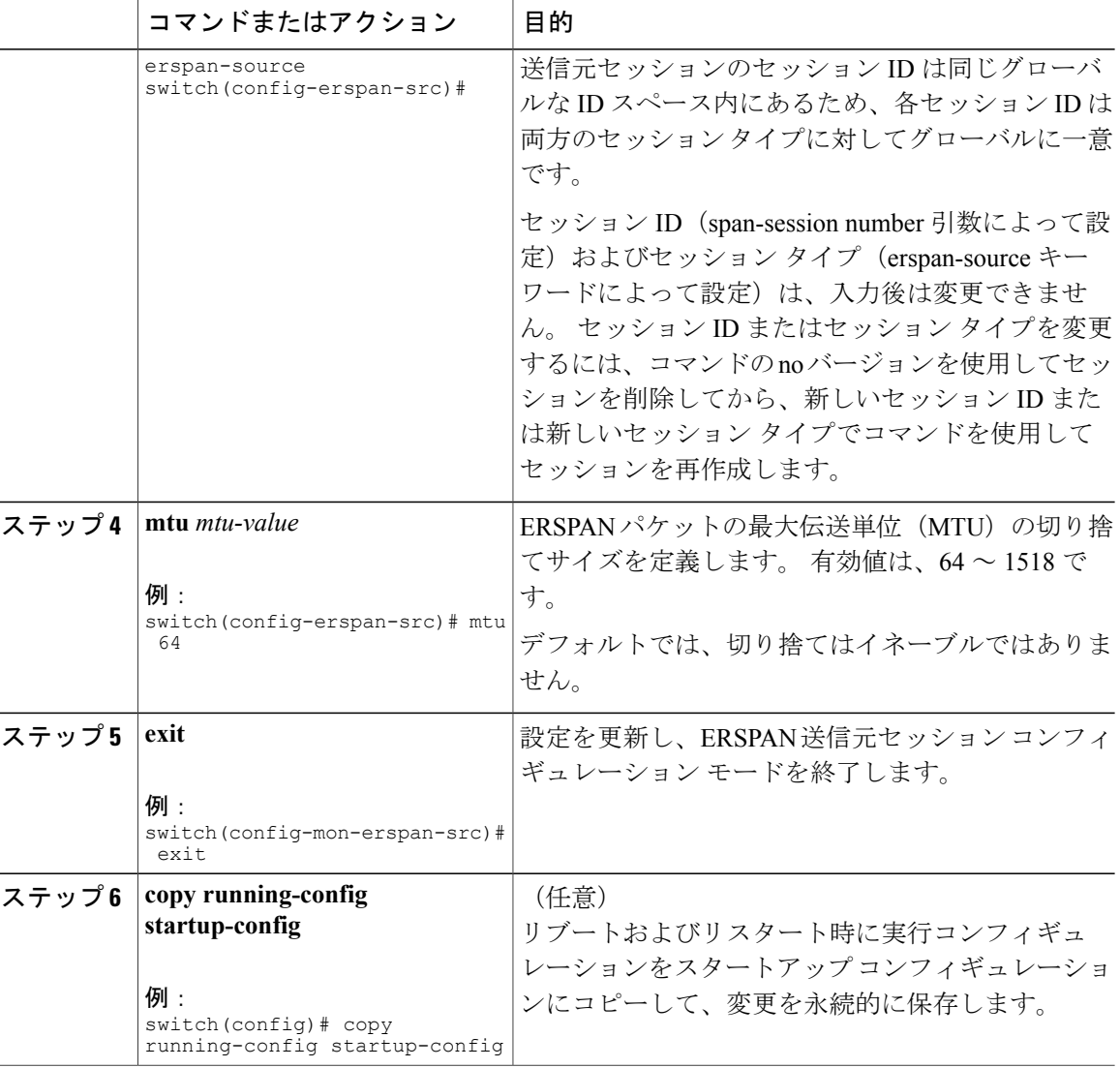

### <span id="page-9-0"></span>**ERSPAN** セッションのシャットダウンまたはアクティブ化

ERSPAN セッションをシャットダウンすると、送信元から宛先へのパケットのコピーを切断でき ます。 Cisco Nexus 5000 シリーズ スイッチの 2 つの ERSPAN セッション、および Cisco Nexus 5500 シリーズ スイッチの 4 つの ERSPAN セッションのみを同時に実行できるため、ハードウェア リ ソースを解放して、他のセッションをイネーブルにするために、1 つのセッションをシャット ダ ウンできます。 デフォルトでは、ERSPAN セッションはシャット ステートで作成されます。

ERSPAN セッションをイネーブルにすると、送信元から宛先へのパケットのコピーをアクティブ 化できます。すでにイネーブルになっていて、動作状況がダウンのERSPANセッションをイネー ブルにするには、そのセッションをいったんシャットダウンしてから、改めてイネーブルにする

 $\mathbf{I}$ 

必要があります。ERSPANセッションステートをシャットダウンおよびイネーブルにするには、 グローバルまたはモニタコンフィギュレーションモードのいずれかのコマンドを使用できます。

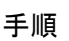

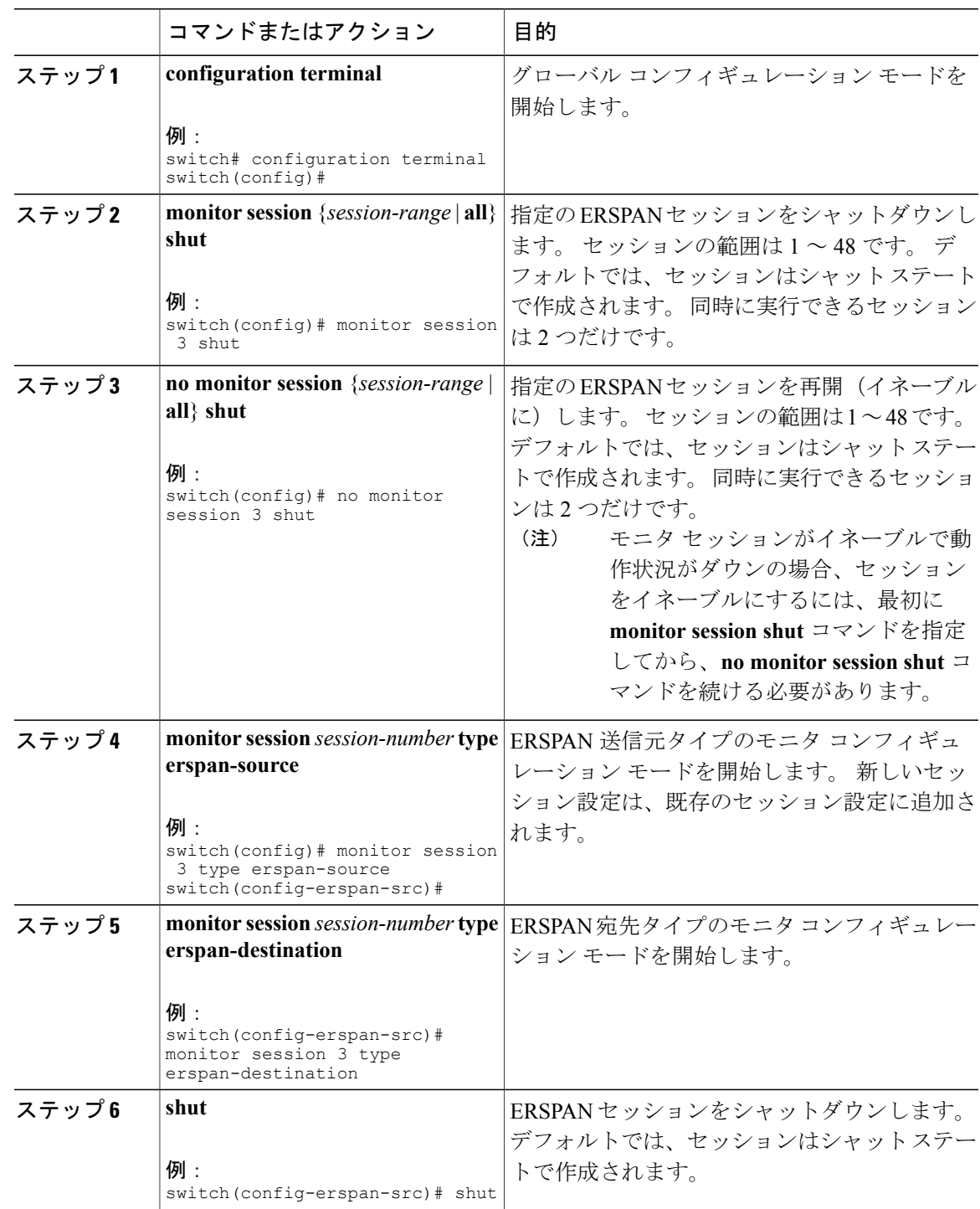

T

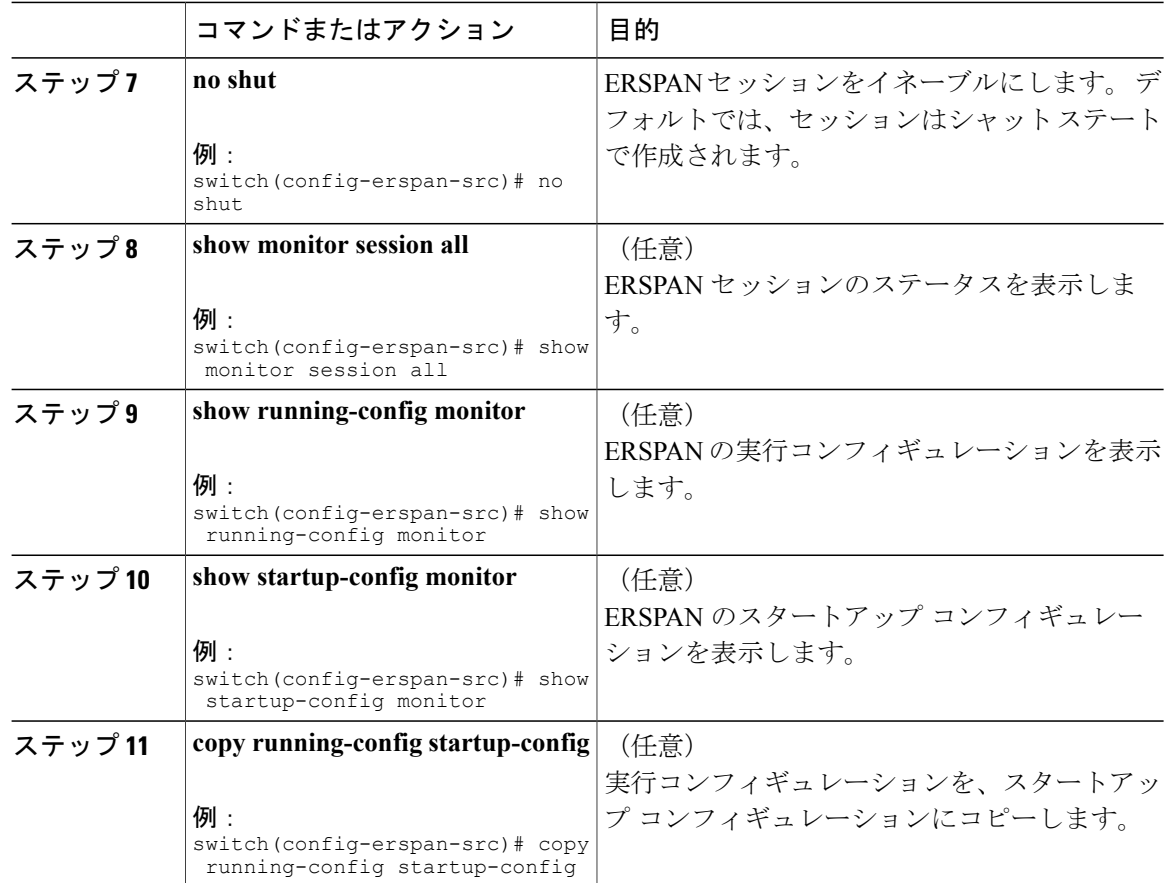

## **ERSPAN** 設定の確認

ERSPAN の設定を表示するには、次のいずれかの作業を行います。

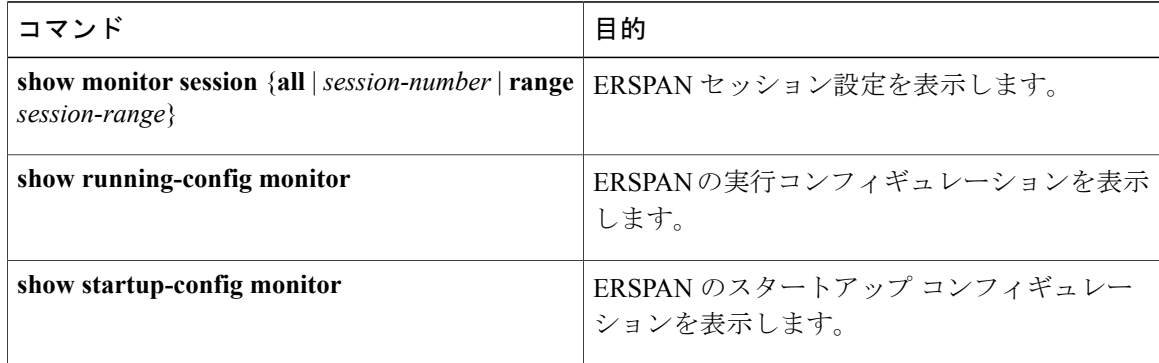

# <span id="page-12-0"></span>**ERSPAN** の設定例

### **ERSPAN** 送信元セッションの設定例

次に、ERSPAN 送信元セッションを設定する例を示します。

switch# configure terminal Enter configuration commands, one per line. End with CNTL/Z. switch(config)# monitor session 1 type erspan-source switch(config-erspan-src)# description source1 switch(config-erspan-src)# source interface ethernet 1/1 switch(config-erspan-src)# source vlan 1 switch(config-erspan-src)# source vsan 1 switch(config-erspan-src)# destination ip 192.0.2.2 switch(config-erspan-src)# erspan-id 1 switch(config-erspan-src)# vrf default switch(config-erspan-src)# ip ttl 5 switch(config-erspan-src)# ip dscp 5 switch(config-erspan-src)# no shut switch(config-erspan-src)# exit switch(config)# copy running-config startup config

## **ERSPAN** セッションの送信元としての **IP** アドレスの設定例

次に、ERSPAN セッションの送信元として IP アドレスを設定する例を示します。

switch# configure terminal switch(config)# monitor erspan origin ip-address 192.0.2.1 switch(config)# exit switch(config)# copy running-config startup config

### 切り捨てられた **ERSPAN** の設定例

次に、切り捨てられた ERSPAN を設定する例を示します。

switch# configure terminal switch(config)# monitor session 1 type erspan-source switch(config-erspan-src)# mtu 64 switch(config-mon-erspan-src)# exit switch(config)# copy running-config startup config

T

# <span id="page-13-0"></span>その他の関連資料

## 関連資料

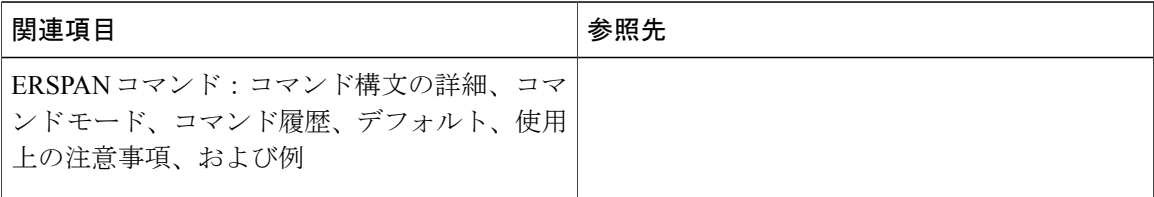